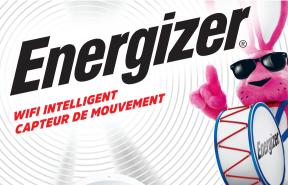

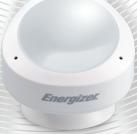

# RAPIDE GUIDE DE DÉMARRAGE

EMX4-2001-WHT

V1.2

#### COMMENCER

Merci d'avoir choisi le capteur de mouvement intelligent *Energizer*<sub>®</sub> . Ce guide de démarrage rapide vous aidera à configurer et à installer.

# L'empallage comprend :

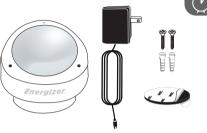

GUIDE DE DÉPART RAPIDE

- Capteur de mouvement intelligent
- Adaptateur secteur avec câble de 3 pieds
- Vis de montage
   & adhésif
- Guide de départ rapide

#### Ce dont vous avez besoin :

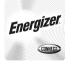

2.4GHz 5GHz

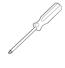

App

2.4GHz WiFi

Tournevis (Optionnelle)

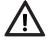

Avant de procéder à la configuration, assurez-vous que votre téléphone est connecté au réseau WiFi 2,4 GHz sur lequel votre dispositif sera connecté. Vous devrez peut-être également activer la localisation et Bluetooth pour localiser les réseaux à proximité.

# CONNECTER LE DISPOSITIF

#### ÉTAPE 1

Téléchargez l'appli gratuite *Energizer*<sub>®</sub> Connect depuis l'App Store (pour iPhone) ou Google Play Store (pour les téléphones Android).

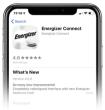

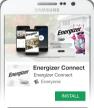

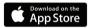

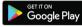

#### ÉTAPE 2

Assurez-vous que votre appareil mobile est connecté à votre réseau WiFi **2.4 GHz**.

Ouvrez l'appli et cliquez sur "Create Account" (Créer un compte) en suivant les instructions à l'écran.

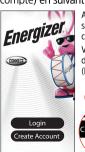

Après votre première connexion, votre appli se souviendra de votre mot de passe et vous connectera automatiquement.

Vous pouvez également choisir de vous déconnecter manuellement sous "Settings" (Paramètres) dans "Main Menu" (Menu principal).

Create Account

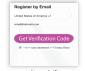

Vous devrez peut-être vérifier votre dossier Spam pour le code de vérification

Retirez le couvercle arrière en tournant dans le sens antihoraire. Alimentation avec câble micro USB et adaptateur ou 2 piles CR123A (non incluses).

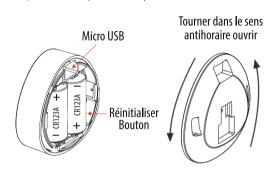

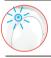

Remarque: Le voyant lumineux du capteur doit commencer à clignoter rapidement (environ 4 fois par seconde) pour le mode de couplage EZ.

| Action de voyants à DEL | Statut du périphérique |
|-------------------------|------------------------|
| Clignotant rapidement   | Jumelage EZ            |
| Clignotant lentement    | Jumelage AP            |
| Sporadic Blink          | Motion Detected        |

Après avoir ouvert une session, cliquez sur "+" en haut à droite de l'écran et sélectionnez "Add Device" (Ajouter un

dispositif).

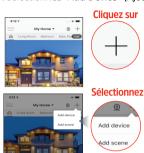

# ÉTAPE 5

Sélectionnez la catégorie Capteur et confirmez que la LED clignote toujours rapidement.

Cliquez sur "Confirmer que l'indicateur clignote rapidement".

**Aide**: Basculez entre les modes de jumelage. Voir dépannage page 8.

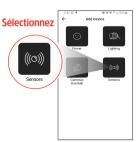

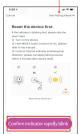

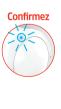

Cliquez sur

Confirmez que le réseau WiFi affiché est votre réseau WiFi 2,4 GHz, entrez votre mot de passe Wi-Fi et cliquez sur "Confirm" (Confirmer).

# Cancel Enter Wi-Fi Password 2.4GHz 5GHz Cony 2.4G Wi-Fi networks are supported > Wi-Fi Name The mobile phone is not connected to Wi-Fi.

Confirmez le WiFi

Entrez et cliquez sur

Confirm

**Aide**: Si vous avez besoin d'informations sur les réseaux WiFi **2,4 GHz**, cliquez sur le lien pour accéder à notre FAQ sur notre site Web.

Votre capteur de mouvement intelligent sera maintenant connecté au réseau. Confirmez les paramètres de votre appareil, puis **Cliquez sur** "Done" (Terminé).

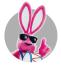

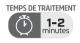

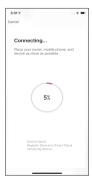

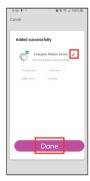

Votre capteur de mouvement intelligent **Energizer**, est maintenant prêt à être utilisé. Vous pouvez désormais définir des horaires, des minuteries et contrôler votre capteur de mouvement intelligent à distance. Nous espérons que vous apprécierez l'utilisation de votre capteur de mouvement intelligent **Energizer**, Pour les questions fréquemment posées et les vidéos d'instructions, veuillez visiter notre site Web à www.energizerconnect.com

#### INSTALLATION ET UTILISATION

 Installez le support du capteur à l'endroit souhaité avec des vis ou de l'adhésif.

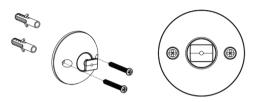

Montez le capteur de mouvement intelligent sur la saillie qui dépasse du support et faites-le glisser vers le bas pour le fixer il en place.

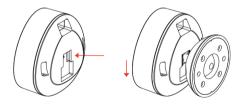

- Si vous devez réinitialiser l'appareil sans utiliser de piles:
- 1) Retirez l'arrière du capteur de mouvement et branchez le câble micro USB
- 2) Maintenez le bouton de réinitialisation enfoncé jusqu'à ce que le voyant lumineux commence à clignoter
- Débranchez le câble micro USB, remettez le couvercle et rebranchez le Câble USB de retour. L'appareil reprendra le mode de couplage lorsqu'il sera est réappliqué.

#### LÉGALITÉ ET GARANTIE

Pour consulter les informations sur la garantie et les avertissements légaux relatifs à la certification, veuillez consulter notre site Web.

www.energizerconnect.com

© 2020 Energizer. Energizer, la conception Energizer Bunny et certaines conceptions graphiques sont des marques de commerce d'Energizer Brands, LLC et de ses filiales associées et sont utilisées sous licence par Jem Connected IOT, Inc. Tous les autres noms de marque sont des marques de commerce de leurs propriétaires respectifs. Ni Jem Connected IOT, Inc. ni Energizer Brands, LLC ne sont affiliés aux propriétaires respectifs de leurs marques.

Apple et le logo Apple sont des marques commerciales d'Apple Inc., déposées aux États-Unis et dans d'autres pays.

L'App Store est une marque de service d'Apple Inc.

Google, Android et Google Play sont des marques de commerce de Google I I C.

Amazon, Alexa et tous les logos associés sont des marques commerciales d'Amazon.com, Inc. ou de ses filiales.

#### DÉPANNAGE

#### UN PROBLÈME DE CONFIGURATION?

Ne retournez pas ce produit au détaillant, nous sommes là pour vous aider Veuillez nous appeier au 888-693-4189 ou visiter www.energizerconnect.com pour des didacticiels vidéo, des manuels mis à jour et d'autres FAQ pour votre appareil

#### Mon appareil ne se connecte pas à mon réseau!

- Assurez-vous que vous êtes connecté à votre réseau 2,4 GHz et que votre appareil clignote en rouge avant de commencer à essayer de connecter votre appareil.
- Vous devrez peut-être réinitialiser votre appareil si vous rencontrez des problèmes. Consultez la page 2 pour connaître l'emplacement du bouton de réinitialisation de votre appareil.
- Pour permettre à l'application de localiser le réseau, vous devrez peut-être autoriser les autorisations de localisation et activer votre Bluetooth.
- 4. Si vous n'êtes pas certain du type de réseau dont vous disposez, contactez votre fournisseur d'accès Internet et demandez-lui de créer un réseau 2.4 GHz dédié distinct. Vous pouvez également le faire manuellement dans les paramètres de votre routeur.
- Essayez de vous déplacer vers un endroit plus proche de votre routeur pour vous connecter.
- Vous pouvez également acheter un répéteur WiFi pour augmenter votre portée et votre puissance WiFi.
- 7. Dans certains cas, vous pouvez essayer d'utiliser le mode de couplage secondaire en cliquant sur «Net Pairing Mode» sur l'écran Add Device (voir en bas de la page 3). Suivez les instructions à l'écran.